# **Library Hours**

#### Adult, AV and Reference Department

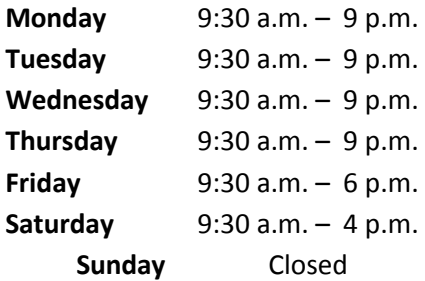

### Children's Department

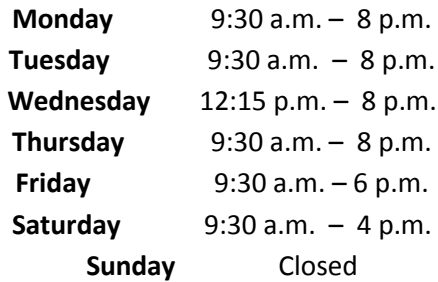

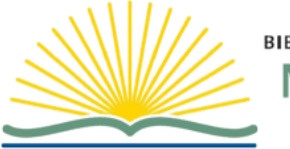

**BIBLIOTHÈQUE PUBLIQUE North Bay PUBLIC LIBRARY** 

271 Worthington St. East North Bay, ON P1B 1H1 Tel. 705-474-4830 Fax 705-495-4010 [library@cityofnorthbay.ca](mailto:library@cityofnorthbay.ca)

Website: Library.cityofnorthbay.ca

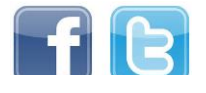

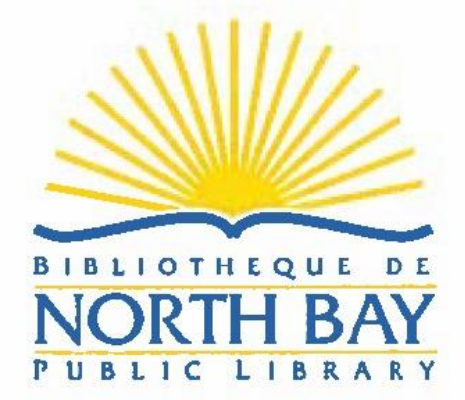

**Enriching Lives, Building Communities, Inspiring Ideas**

# **Placing a Hold in the Library Catalogue**

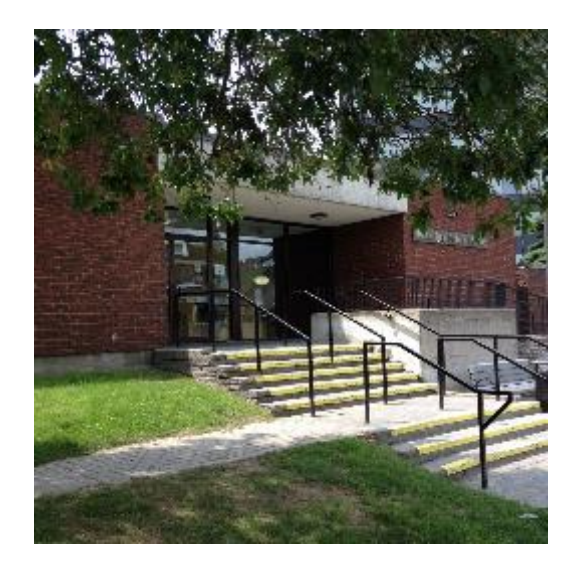

## **Placing a Hold in the Library Catalogue**

### **To place a hold**

- 1. Log in to your library account using your **Library Card Number** and **PIN Number**.
- 2. Do a search for the item. Use the **Type** drop-down menu to limit your search to a particular field.

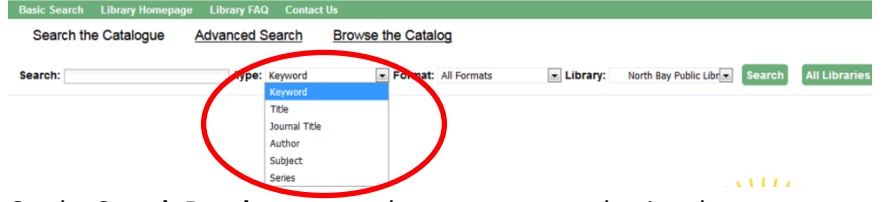

3. On the **Search Results** page, make sure you are selecting the correct record for the format that you want. Two things to look for are the

#### **Call number** and the **format icon**. Coarch Posuits Docuits 1 4 of shout 4 (nogo 1 of 1)

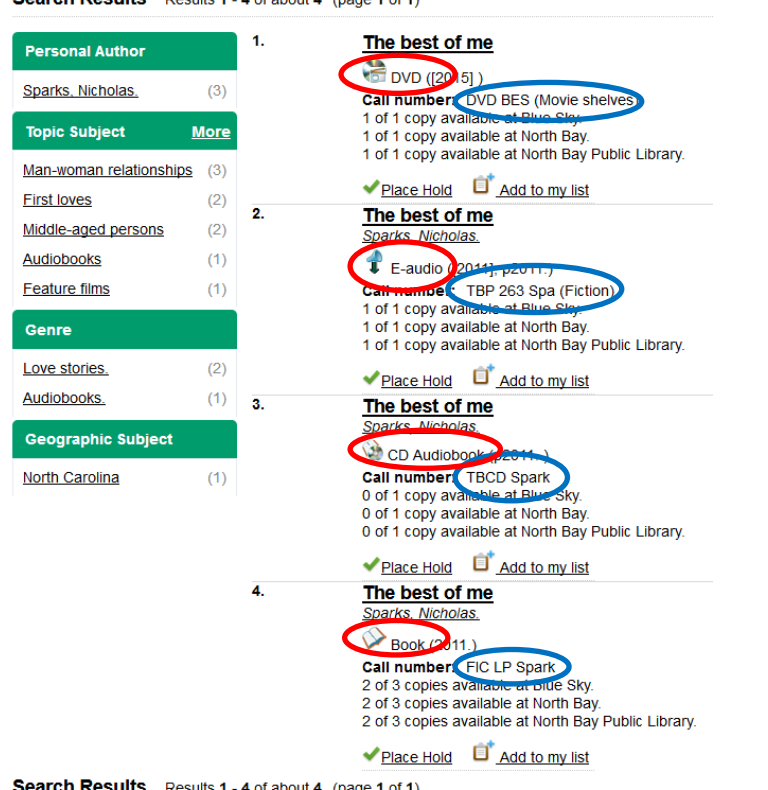

- 4. Once you find the item you want, click the [Place Hold](https://nbpl.evergreencatalog.com/eg/opac/place_hold?query=room;qtype=title;locg=2;detail_record_view=0;sort=titlesort;page=16;hold_target=222945;hold_type=T;hold_source_page=%2Feg%2Fopac%2Frecord%2F222945%3Fquery%3Droom%3Bqtype%3Dtitle%3Blocg%3D2%3Bdetail_record_view%3D0%3Bsort%3Dtitlesort%3Bpage%3D16) link. You will also find this link on the record details display page for the item.
- 5. From the **Place Hold** page, make sure the **Pickup location** is set to **North Bay Public Library** and select the method of notification (**Email** or **Phone**) by putting a check in the box beside the preferred option.
- 6. Click the submit button to place the hold. A message displays to let you know if the hold was successfully placed.

To view and manage your holds, click the **My Account** button. From the My **Account** page, select the **Holds** tab. Click the **Actions for selected holds** drop-down menu to **Suspend**, **Activate**, or **Cancel** a hold.

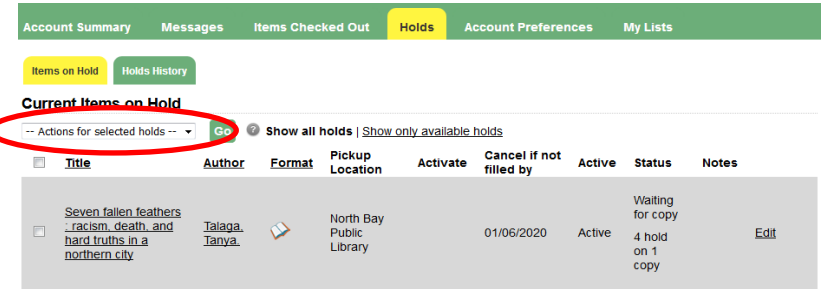

Visit our website through your computer, smart phone or tablet at **library.cityofnorthbay.ca** to log in to your account to place a hold on items.

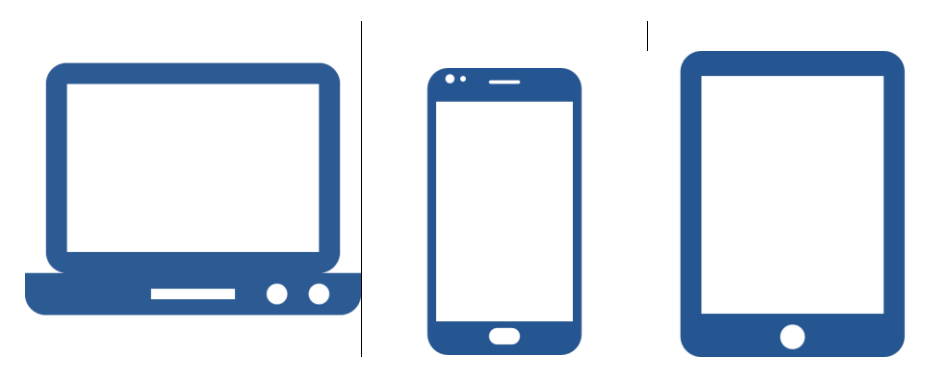

ali**cii Results** Results 1 - 4 o fabout 4 (page 1 o f1)